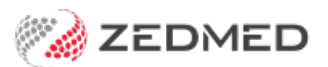

## Clinical Records details

Last Modified on 07/08/2023 10:19 am AEST

Zedmed's Clinical Records menus provide easy access to key features, settings and patient information. This article explains all of the options available.

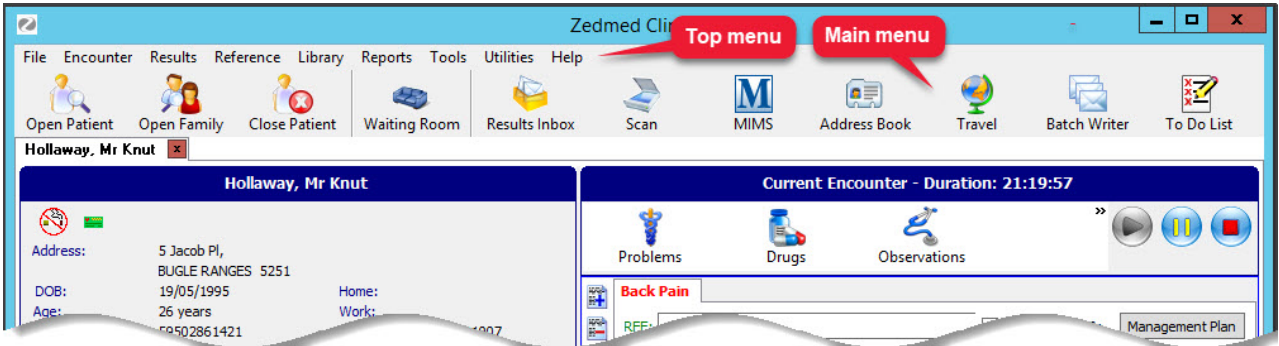

Top menu

- **File** To open, close and save a patient's record.
- **Encounter** Functions related to an encounter.
- **Results** Lab results, where they are placed by the pathology and radiology providers and the status of outgoing emails.
- **Reference** Links to the Travel, MIMS and pregnancy calculators.
- **Voice** Dictation and speech recognition functions.
- **Library** Links to websites and medical certificate templates commonly used by the practice (in Zedmed\CRS\_Documents).
- **Reports** All of the patient reports that are available.
- **Tools** Access to setup screens including Global Options, Doctor Options and Clinical WP Templates.
- **Utilities** Manage data, such as merging patients and tidying up the address book. Requires Administrator access to Clinical.
- **Help** To view release notes, shortcut keys, MIMS information and the current Zedmed clinical version.

## Main Menu

- **Open Patient** Open a patient's record and access the [functionality](https://help.zedmed.com.au/help/start-an-encounter#start-an-encounter---patient-not-present) of the Current Encounter screen. Learn more.
- **Open Family Member** List any other members of the active patient's family for selection.
- **Close Patient Record** Save any changes and close the active patient's record.
- **Waiting Room** View patients waiting to be seen. Admit a patient to open their record and start an encounter. [Learn](https://help.zedmed.com.au/help/start-an-encounter#start-an-encounter---patient-present) more.
- **Results Inbox** View [pathology](https://help.zedmed.com.au/help/action-incoming-results) and radiology results, and any letters that may need to be actioned. Learn more.
- **Scan** Scan hard copies of documents and link them to patients' records. [Learn](https://help.zedmed.com.au/help/scanning-results-and-documents) more.
- **MIMS** Access integrated MIMS product information.
- **Address Book** View the contact details of the practice's referral doctors and service providers.
- **Travel -** View the current vaccination requirements for specific countries.
- **Batch Writer -** Write letters for all patients seen within one session.

**To Do List** - A personal planner that can be linked to the Patient's To Do List, so you get pop-up notifications.